Кафедра компьютерных систем в управлении и проектировании (КСУП)

# МЕТРОЛОГИЯ И ТЕХНИЧЕСКИЕ ИЗМЕРЕНИЯ

Министерство науки и высшего образования Российской Федерации

Федеральное государственное бюджетное образовательное учреждение высшего образования

# ТОМСКИЙ ГОСУДАРСТВЕННЫЙ УНИВЕРСИТЕТ СИСТЕМ УПРАВЛЕНИЯ И РАДИОЭЛЕКТРОНИКИ (ТУСУР)

Кафедра компьютерных систем в управлении и проектировании (КСУП)

# УТВЕРЖДАЮ

Зав. каф. КСУП

\_\_\_\_\_\_\_\_\_ Ю. А. Шурыгин

«Исследование цифрового вольтметра с время-импульсным преобразованием»

Руководство по выполнению лабораторной работы для студентов специальностей технического профиля при изучении дисциплин «Метрология и технические измерения», «Метрология и радиоизмерения», «Метрология и измерительная техника», «Метрология, стандартизация и сертификация» и прочих дисциплин метрологического профиля.

> Разработчик: ассистент каф. КСУП

\_\_\_\_\_\_\_\_\_ К. К. Жаров

Томск 2018

# Содержание

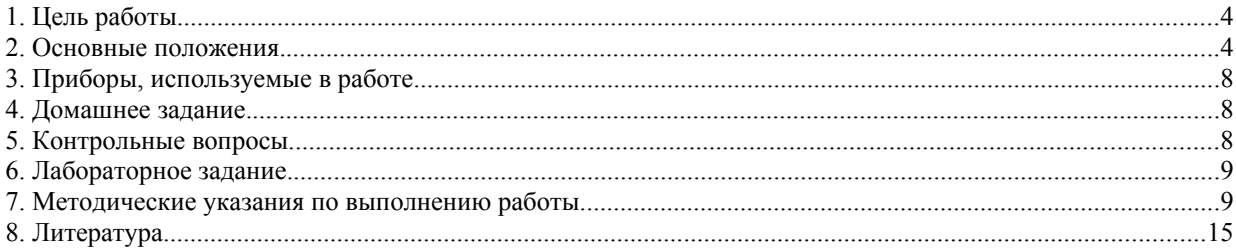

### <span id="page-3-0"></span>1. Цель работы.

Целью настоящей работы является изучение принципа работы цифрового вольтметра с время-импульсным преобразованием, изучение причин возникновения некоторых погрешностей и методов их устранения.

## <span id="page-3-1"></span>2. Основные положения.

Принцип работы цифрового вольтметра.

В основу работы цифрового вольтметра положен время-импульсный метод преобразования постоянного напряжения в пропорциональный временной интервал с последующим измерением длительности интервала цифровым способом. Сначала измеряемое напряжение сравнивается с линейно-изменяющимся напряжением образцовым  $\mathbf{c}$ последующей выработкой импульса в момент их равенства (рис.2.1). Образцовое линейноизменяющееся напряжение выражается формулой:

$$
U = k \cdot t \tag{2.1}
$$

где  $k$  - коэффициент пропорциональности, характеризующий наклон пилообразного напряжения;

 $t$  - текущее время.

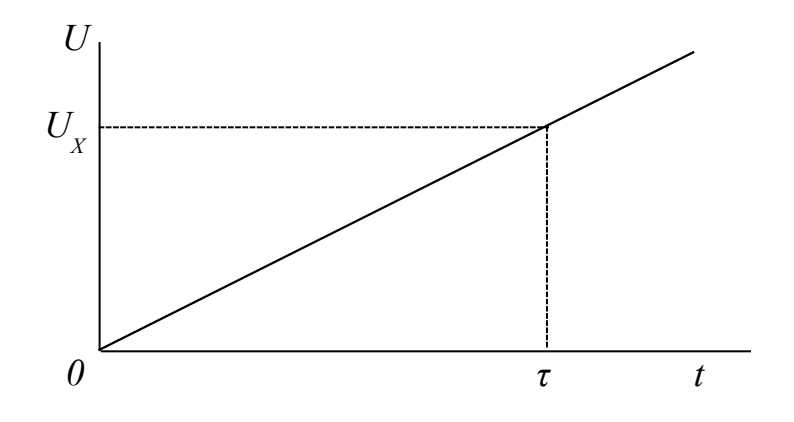

Рисунок 2.1 — преобразование напряжения в отрезок времени

Сравнение образцового и измеряемого напряжений производится в устройстве сравнения, в котором в момент равенства этих напряжений при  $t = \tau$  вырабатывается импульс сравнения. Таким образом измеряемое напряжение определится  $U = k\tau$ , т. е. длительность временного интервала от начала отсчета  $t = 0$  до времени  $t = \tau$  будет пропорциональна входному измеряемому напряжению. Дальнейшее преобразование временного интервала в количество импульсов производится с помощью ключа, который открывается в момент времени  $t = 0$  и закрывается в момент времени  $t = \tau$ . На вход ключа подаются высокочастотные импульсы с выхода квантующего генератора образцовой частоты  $f_0$ , и через открытый ключ за время  $\tau$  пройдет количество импульсов N, пропорциональное временному интервалу, и соответственно, пропорциональное напряжению  $U_X$ .

<span id="page-4-0"></span>
$$
N = \frac{\tau}{T_o} = T \cdot f_o = \frac{f_o}{k} \cdot U_x = K_o \cdot U_x \tag{2.2}
$$

где N - количество импульсов с выхода ключа, поступающее на счётчик импульсов цифрового отсчетного устройства вольтметра;

 $T<sub>o</sub>$  - период следования квантующих импульсов;

 $K_o$  - коэффициент пропорциональности.

Количество импульсов  $N$  подсчитывается счетчиком и через дешифратор отображается на цифровом табло вольтметра.

Описание экспериментального макета цифрового вольтметра.

Упрощенная структурная схема цифрового вольтметра с время-импульсным преобразованием изображена на рисунке 2.2. Более подробная структурная схема вольтметра, совмещенная с органами управления и контрольными гнездами изображена на передней панели макета.

В состав вольтметра входят: блок управления БУ; аналого-цифровой преобразователь АЦП; входное устройство ВУ; отсчетное устройство, имеющее в своем составе счетчик импульсов с индикаторами состояний триггеров; дешифратор и десятичный индикатор измеряемого напряжения.

АЦП служит для преобразования измеряемого напряжения в цифровой код и включает в себя сравнивающие устройства СУ1 и СУ2, генератор линейно-изменяющегося напряжения ГЛИН, логическую схему, роль которой выполняет триггер с раздельным запуском ТР, электронный ключ К, генератор импульсов образцовой частоты ГОЧ и вспомогательную схему полярности, вырабатывающую сигнал, определяющий знак измеряемого входного напряжения.

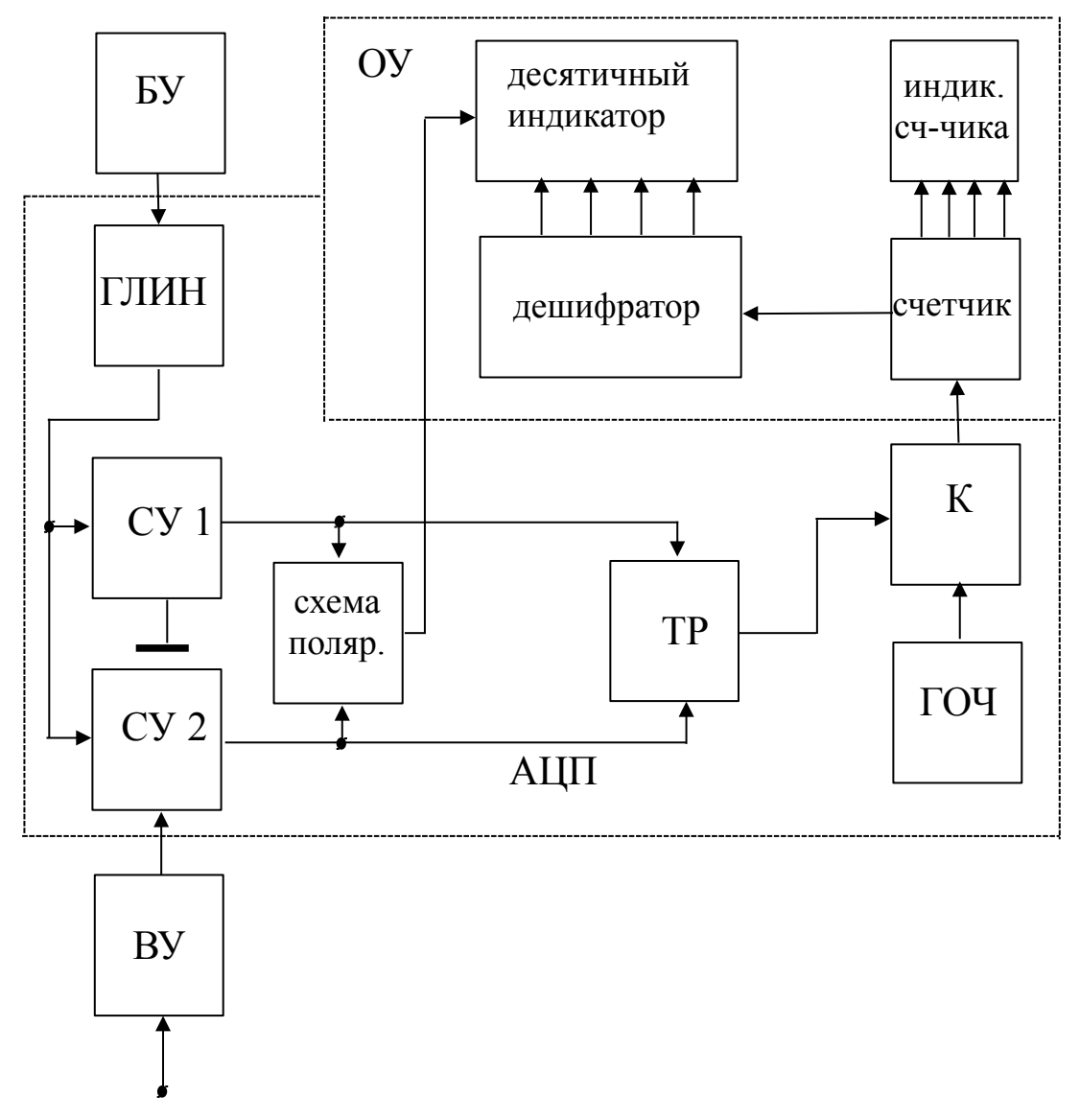

<span id="page-5-0"></span>Рисунок 2.2 — структурная схема исследуемого вольтметра

БУ задает циклы измерений в режиме автоматического или ручного запуска и согласует работу всех узлов прибора. Отсчетное устройство преобразует цифровой код в показание двоично-десятичного индикатора и десятичного цифрового индикатора. Входное устройство лабораторного макета включает в себя делитель напряжения 1:10 и систему фильтров, служащих для подавления помех.

#### **Работа вольтметра заключается в следующем:**

При нажатии кнопки ПУСК (или в режиме автоматического запуска) БУ выдает импульс сброса, устанавливающий счетчик импульсов в исходное положение, а также импульс запуска ГЛИН, который, в свою очередь, вырабатывает линейно-изменяющееся напряжение в пределах от +*U<sup>m</sup>* до -*U<sup>m</sup>* (рисунок [7.1\)](#page-13-0). СУ2 сравнивает это напряжение с входным сигналом, а СУ1 сравнивает с нулевым потенциалом. При сравнении напряжений на

выходе СУ вырабатывается перепад напряжения в тот момент, когда напряжение ГЛИН достигнет уровня сигнала, поданного на другой вход СУ. Логическая схема формирует из этих перепадов положительный импульс, длительность которого равна временному интервалу между этими перепадами, а значит пропорциональна измеряемому напряжению.

Схема позволяет автоматически определять знак измеряемого напряжения. Если *UX* > *0*, то момент равенства *UX*=*UГЛИН* наступает раньше, чем момент равенства *UГЛИН* =*0*, триггер знака (схема полярности) останется в исходном состоянии и на цифровом индикаторе будет высвечен знак **"+".** Если же  $U_X \leq 0$ , то момент равенства  $U_X = U_{\text{I/MH}}$  наступит позже, чем  $U_{\text{I/MH}} = 0$ , триггер знака изменит свое состояние на противоположное, и на цифровом индикаторе будет высвечен знак **" - " .**

Таким образом, независимо от знака входного напряжения, счетчик импульсов зарегистрирует количество импульсов, определяемое формулой [\(2.2\),](#page-4-0) и при постоянной скорости изменения напряжения ГЛИН и постоянства частоты ГОЧ, число импульсов определится только измеряемым напряжением.

Счетчик импульсов состоит из трех счетных декад, каждая из которых, в свою очередь, содержит четыре счетных триггера и работает в коде 8-4-2- 1. Подсчитав количество импульсов, счетчик выдает код, который преобразуется дешифратором в показания цифрового индикатора.

Процесс измерения повторяется по приходу следующего импульса с блока управления.

**Погрешность вольтметра определяется нестабильностью и нелинейностью напряжения ГЛИН, нестабильностью частоты ГОЧ, а также погрешностью дискретности.** Погрешность дискретности определяется тем, что пусковой импульс не совпадает во времени с квантующим импульсом и при повторных измерениях одного и того же значения измеряемого напряжения *U<sup>X</sup> ,* показания прибора могут случайным образом изменяться на одну единицу младшего разряда, в зависимости от расположения интервала *τ* относительно квантующих импульсов.

Точность измерения напряжения, определяемая классом точности прибора, может быть достигнута только при калиброванном наклоне напряжения ГЛИН (переключатель П2 в положении 1) и при калиброванной частоте ГОЧ (переключатель П3 в положении 1). Проверка работоспособности и точности макета производится с помощью встроенного калибратора напряжения. При калиброванных значениях *k* и *f<sup>0</sup>* нажатием кнопки, подключающей источник калиброванного напряжения ко входу, цифровой индикатор должен показывать значение напряжения, указанное на передней панели.

Кроме обычного десятичного индикатора, лабораторный макет имеет двоично-десятичный индикатор результата измерения, позволяющий визуально определять состояние всех триггеров счетчика импульсов по светящимся лампочкам на передней панели.

Для исследования свойств цифрового вольтметра в макете предусмотрена возможность изменения частоты ГОЧ (переключатель ПЗ) и угла наклона напряжения ГЛИН (переключатель П2). Предусмотрены также контрольные гнезда для наблюдения сигналов в различных точках схемы.

# <span id="page-7-2"></span>3. Приборы, используемые в работе.

3.1. Лабораторный макет цифрового вольтметра.

- 3.2. Осциллограф INSTEK GDS-620FG.
- 3.3. Источник питания постоянного тока.
- 3.4. Соединительные провода и кабели.

# <span id="page-7-1"></span>4. Домашнее задание.

4.1. Ознакомится со способами преобразования постоянного напряжения в цифровой код и кодами, используемыми в цифровых измерительных приборах.

4.2. Изучить устройство и принцип действия цифровых вольтметров с время-импульсным преобразованием.

4.3. Изучить основные источники погрешностей вольтметров с времяимпульсным преобразованием и способы их определения.

# <span id="page-7-0"></span>5. Контрольные вопросы.

5.1. Составьте упрощенную схему цифрового вольтметра с времяимпульсным преобразованием и объясните ее работу.

5.2. Какие коды используются в цифровых приборах?

5.3. Погрешность дискретности (квантования) цифровых  $\bf{B}$ измерительных приборах (ЦИП). Какова причина ее возникновения? Где в можно наблюдать? ланной работе ee Аддитивная она или мультипликативная (с обоснованием)?

5.4. Как можно уменьшить погрешность дискретности в ЦИП?

5.5. Что такое быстродействие? Как оно определяется в цифровых вольтметрах с время-импульсным преобразованием? Как его увеличить? К чему это приведет?

5.6. Помехоустойчивость вольтметров  $\mathbf{c}$ время-импульсным преобразованием и способы ее повышения.

5.7. Объясните физическую природу погрешности, вызванной нестабильностью частоты генератора образцовой частоты (ГОЧ). Аддитивная она или мультипликативная (с обоснованием)? Как можно уменьшить эту погрешность?

5.8. Объясните физическую природу погрешности, вызванной нестабильностью наклона/нелинейностью линейно-изменяющегося напряжения. Аддитивная она или мультипликативная (с обоснованием)?

#### <span id="page-8-1"></span>**6. Лабораторное задание.**

<span id="page-8-2"></span>6.1. Для заданного преподавателем входного напряжения (таблица [6.1\)](#page-8-3) с помощью осциллографа снять временные диаграммы напряжений в контрольных точках К2—К11. Зарисовать все осциллограммы в одном временном масштабе с учетом относительных временных сдвигов. В этом же временном масштабе повторить снятие осциллограмм, изменив полярность сигнала.

<span id="page-8-3"></span>Таблица 6.1

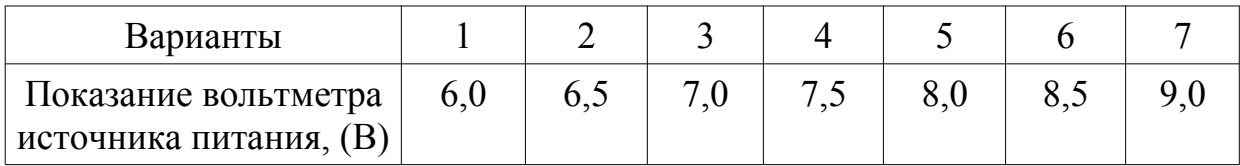

<span id="page-8-4"></span>6.2. В режиме однократного запуска провести измерение трех значений входного напряжения, добавив два других варианта из таблицы [6.1,](#page-8-3) записать их в двоично-десятичном коде и сопоставить с показаниями индикаторов счетчика.

6.3. Определить влияние изменения частоты квантующего генератора на показание вольтметра. Измерение провести для двух значений входного напряжения различной полярности, устанавливаемых в п. [6.1.](#page-8-2) По цифровому индикатору определить относительное изменение показаний вольтметра и сравнить изменение частоты с изменением показаний индикатора.

<span id="page-8-5"></span>6.4. Определить влияние изменения угла наклона напряжения ГЛИН на показание вольтметра. Измерение провести для двух значений входного напряжения различной полярности, устанавливаемых в п. [6.1.](#page-8-2) По цифровому индикатору определить относительное изменение показаний вольтметра и сравнить изменение угла наклона напряжения ГЛИН с изменением показаний индикатора.

## <span id="page-8-0"></span>**7. Методические указания по выполнению работы.**

7.1. Экспериментальное исследование макета цифрового вольтметра.

Для выполнения п[.6.1](#page-8-2) необходимо:

1) Подготовить осциллограф к работе, произведя калибровку коэффициента отклонения и коэффициента развертки в соответствии с инструкцией по эксплуатации.

2) Включить макет и подать на его вход с источника питания напряжение, заданное преподавателем.

3) Переключатель П1 макета поставить в положение АВТОМАТ, переключатели П2 и П3 в положение 1.

4) Перевести осциллограф в режим ждущей развертки, согласно инструкции по эксплуатации осциллографа, и подать на вход внешнего запуска сигнал с контрольного гнезда К1. Установить переключатель входного аттенюатора в положение 2 В/дел, коэффициент развертки (0.05–0.1) с/ дел. Регулировкой чувствительности запуска развертки добиться устойчивой синхронизации развертки с запускающими импульсами.

Примечание: проверкой устойчивой синхронизации является исчезновение развертки на экране при отключении синхроимпульса.

Установить линию развертки в нулевое положение и совместить начало развертки с началом координатной сетки на осциллографе.

5) Переключатель входа осциллографа поставить в положение DC для наблюдения и измерения сигналов с постоянной и переменной составляющими.

6) Подключить вход осциллографа к гнезду К2 лабораторного макета и изменением коэффициента отклонения по оси **Y** и длительности развертки установить импульсный сигнал блока управления удобным для наблюдения **(длительность импульса должна составлять не менее половины экрана, амплитуда импульса не менее 3 делений).** При дальнейшем снятии осциллограмм длительность развертки не изменять.

Зарисовать полученную осциллограмму.

7) Последовательно, подключая осциллограф к гнездам К3 – К11, снять и зарисовать полученные осциллограммы в одном временном масштабе, изменяя при необходимости коэффициент отклонения по оси **Y**. Временные диаграммы должны отражать форму, длительность импульсов и их относительный временной сдвиг.

7.2. Представление измеряемых напряжений в кодах, используемых в цифровом вольтметре.

Для выполнения п. 6.2 лабораторного задания необходимо перевести вольтметр в режим однократного запуска и, подав на его вход заданное напряжение, снять показания как в десятичном по цифровому табло, так и в двоично-десятичном коде по световым индикаторам двоично-десятичного счетчика. Затем установить поочередно два напряжения, из таблица 6.1, и записать их в десятичном и двоично-десятичном коде.

В десятичном коде целое число может быть представлено в виде:

$$
N_{10} = \sum_{i=1}^{n} k_i \cdot 10^{i-1}
$$
 (7.1)

где  $n -$ число разрядов,

 $k_i$  - коэффициент, принимающий значения от 0 до 9.

Например, число 967 можно представить в виде:

 $967 = 9 \cdot 10^2 + 6 \cdot 10^1 + 7 \cdot 10^0$ 

В двоично-десятичном коде каждая цифра, входящая в целом числе представляется в двоичном коде и может быть представлена в виде:

$$
N_2 = \sum_{i=1}^{n} k_i \cdot 2^{i-1} \tag{7.2}
$$

где  $k_i$  - коэффициент, принимающий в двоичном коде значение 0 или  $1<sup>1</sup>$ 

Значит то же число 967 в двоично-десятичном коде может быть представлено:

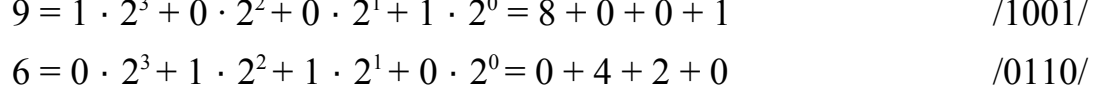

$$
7 = 0 \cdot 2^3 + 1 \cdot 2^2 + 1 \cdot 2^1 + 1 \cdot 2^0 = 0 + 4 + 2 + 1 \tag{0111/}
$$

или более кратко:

<span id="page-10-0"></span>
$$
1001 \quad 0110 \quad 0111 \tag{7.3}
$$

По заданию для каждого полученного значения напряжения снять двоичный код каждой цифры с индикаторов состояний счетчика, записать его в виде (7.3), преобразовать его в десятичный и сравнить с показанием индикатора.

<span id="page-11-2"></span>7.3. Определение влияния изменения частоты ГОЧ на показание вольтметра.

Для нахождения погрешности вольтметра, вызванной нестабильностью частоты ГОЧ, необходимо определить влияние изменения частоты на показание вольтметра. Эксперимент рекомендуется проводить в следующем порядке:

а) проверить калибровку вольтметра нажатием кнопки «КАЛИБР» при установленных **переключателях П2 и П3 в положение 1**; показание цифрового индикатора должно быть равно величине напряжения, указанного на передней панели с точностью ± 0,01 В;

б) подать на вход макета исследуемое напряжение, устанавливаемое при выполнении п. [6.1;](#page-8-2)

в) в режиме однократного запуска снять отсчет по индикатору *U1* ;

г) установить переключатель П3 в положение 2 и снять отсчет по индикатору  $U_2$ ;

д) вычислить абсолютное и относительное изменение показаний

$$
\Delta U_f = U_2 - U_1; \delta U_f = \frac{\Delta U_f}{U_1} 100\% \tag{7.4}
$$

е) повторить измерение, изменив полярность входного сигнала.

Результаты эксперимента занести в таблицу [7.1.](#page-11-1)

<span id="page-11-1"></span>Таблица 7.1

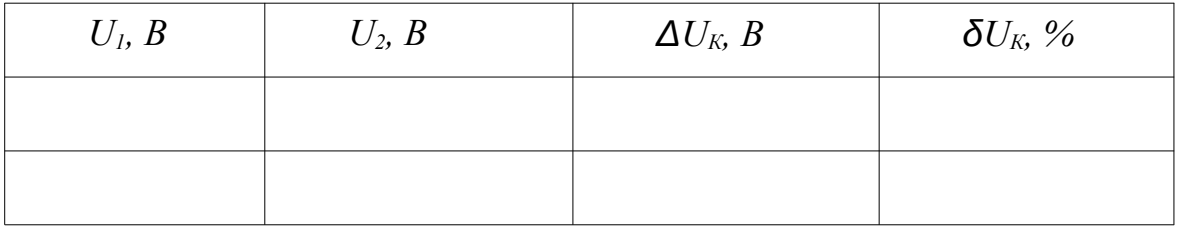

Определить относительное изменение частоты ГОЧ

<span id="page-11-0"></span>
$$
\delta_f = \frac{\Delta f}{f_1} = \frac{f_2 - f_1}{f_1} 100\% \tag{7.5}
$$

где *f1* и *f2* - значения частоты ГОЧ при положениях переключателя П3 в 1 и 2 соответственно.

Учитывая, что осциллографом проще измерять временные интервалы, чем частоту, перепишем выражение [\(7.5\)](#page-11-0) в виде

<span id="page-12-0"></span>
$$
\delta_f = \frac{\Delta f}{f_1} = \frac{T_1 - T_2}{T_2} 100\% \tag{7.6}
$$

где *T1* и *T2 -* значения периода сигнала ГОЧ при положении переключателя П3 в 1 и 2 соответственно.

Измерение *T1* и *T2* производится с помощью осциллографа для чего:

а) установить в осциллографе режим непрерывной развертки;

б) применить внутреннюю синхронизацию;

в) подать на вход осциллографа сигнал с контрольного гнезда К9;

г) переключением коэффициента развертки (время/дел) и регулировкой синхронизации добиться на экране устойчивого изображения одного периода (не менее 5 см по горизонтали ) сигнала частоты ГОЧ и произвести отсчет длительности периода *T1* и *T2* в мм;

д) вычислить относительное изменение частоты  $^{\delta_f}$ по формуле [\(7.6\).](#page-12-0)

Сравнить полученное значение изменения частоты с изменениями напряжения в таблице [7.1](#page-11-1) и сделать вывод о влиянии нестабильности частоты квантующего генератора на погрешность измерения напряжений цифровыми вольтметрами. Предложите методы уменьшения данной погрешности.

7.4. Определение влияния наклона напряжения ГЛИН на показание вольтметра.

Для выполнения п. [6.4](#page-8-5) предварительно необходимо определить относительное изменение коэффициента наклона *К* пилообразного напряжения ГЛИН при переключении П2 из положения 1 в положение 2. Значения коэффициента *К* можно определить с помощью осциллографа, для чего необходимо подать на его вход напряжение с контрольного гнезда К3 лабораторного макета и снять осциллограммы при обоих положениях переключателя П2 (рисунок [7.1\)](#page-13-0).

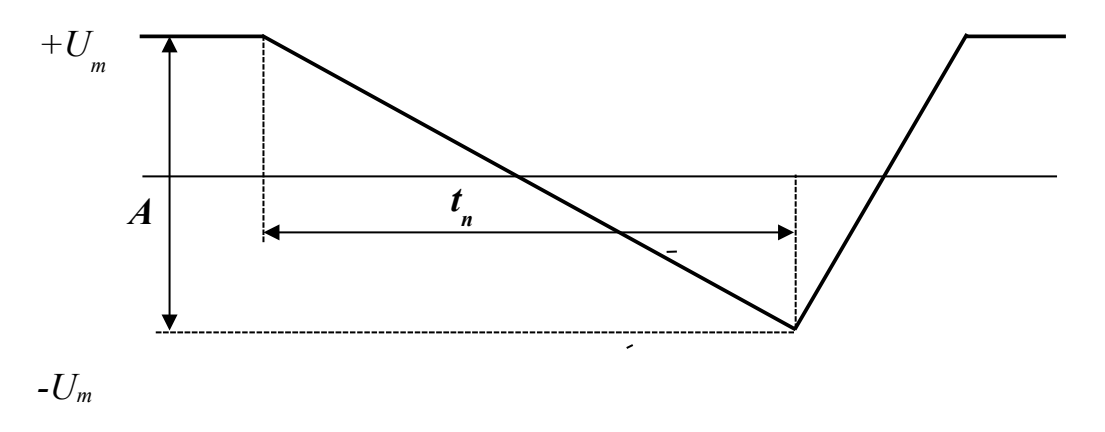

<span id="page-13-0"></span>Рисунок 7.1 — общий вид пилообразного напряжения

По полученной осциллограмме коэффициент наклона определяется по формуле

$$
K = \frac{AK_u}{t_n K_p} \tag{7.7}
$$

где *А* - размах пилообразного напряжения *мм*,

 $K_u$  - коэффициент отклонения по вертикали

*tn* - длительность прямого хода пилообразного напряжения , *мм*,

*Kp* - коэффициент развертки.

Относительное изменение коэффициента наклона пилообразного напряжения определится

$$
\delta_K = \frac{K_2 - K_1}{K_1} \tag{7.8}
$$

где *K1* и *K2* – коэффициенты наклона линейно-изменяющегося напряжения при положениях 1 и 2 переключателя П2.

Поскольку размах пилообразного напряжения не меняется при переключении переключателя П2, коэффициент отклонения по вертикали и коэффициент развертки также не изменяются, то формула относительного изменения угла наклона будет представлена

$$
\delta_{\kappa} = \frac{t_{n1} - t_{n2}}{t_{n2}} 100\% \tag{7.9}
$$

где *tn1* и *tn2* - длительности прямого хода линейно-изменяющегося напряжения при положениях 1 и 2 переключателя П2, измеренные по осциллографу в мм*.* Для более точного измерения крутизны наклона пилы необходимо, чтобы длительность пилообразного напряжения составляла 0,8-0,9 размера экрана осциллографа.

Определение абсолютного и относительного изменения показаний вольтметра за счет изменения наклона линейно-изменяющегося напряжения производится по методике, изложенной в п. [7.3](#page-11-2) , с той лишь разницей, что изменяемым параметром является не частота ГОЧ, а наклон напряжения ГЛИН. В результате находится

$$
\Delta U_K = U_2 - U_1; \delta U_K = \frac{\Delta U_K}{U_1} 100\% \tag{7.10}
$$

Результаты эксперимента занести в таблицу [7.2.](#page-14-1)

<span id="page-14-1"></span>Таблица 7.2

| $U_l, B$ | $U_2, B$ | $\Delta U_K$ , B | $\delta U_{\textit{K}}$ , % |
|----------|----------|------------------|-----------------------------|
|          |          |                  |                             |
|          |          |                  |                             |

Сравнить полученное значение изменения коэффициента наклона линейно-изменяющегося напряжения с изменениями напряжения в таблице [7.2](#page-14-1) и сделать вывод о влиянии нелинейности пилообразного напряжения ГЛИН на погрешность измерения напряжений цифровыми вольтметрами.

Предложите методы уменьшения данной погрешности.

### <span id="page-14-0"></span>**8. Литература.**

8.1. Отчалко В.Ф. Метрология, стандартизация и сертификаця: Учебное пособие, — Томск: Томский межвузовский центр дистанционного образования, 2010. — 208 с

8.2. Евтихиев Н.Н, Купершмидт Я.А., Папуловский В.Ф., Скугоров В.Н. Измерение электрических и неэлектрических величин: Учебное пособие для вузов, Москва: Энергоатомиздат, 1990, 352с.

8.3. Нефедов В.И., Сигов А.С., Бирюков В.К. Метрология и радиоизмерения: Учебное пособие для вузов. — 2-е изд., перераб. — М.: Высшая школа, 2006. — 526 с.: ил